# Garfagnana: la montagna trema

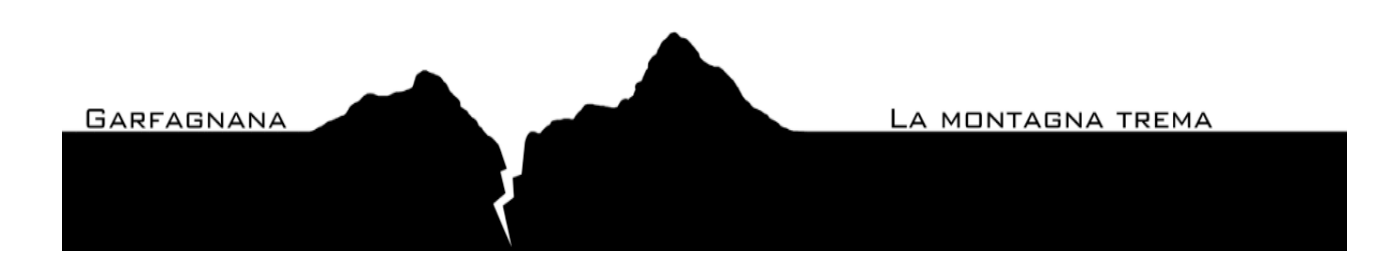

# **Relazione**

#### **Introduzione**

L'applicazione "Garfagnana: la montagna trema" è stata realizzata da Cipriani Simone e Pietro dell'Oglio come progetto per l'esame di Laboratorio Progettazione Web, secondo modulo del corso da 12 CFU di Basi di Dati e Laboratorio Web, tenuto dai professori Anna Monreale e Giovanna Rosone (per la parte di Basi di Dati), e Andrea Marchetti e Angelica Lo Duca, coadiuvati dall'assistente Federico Martinelli (per la parte di Laboratorio Progettazione Web).

### **Obiettivo dell'applicazione**

L'obiettivo che si propone di indagare questa applicazione è quello di fornire all'utente una descrizione di tipo informativa delle sequenze sismiche avvenute in Garfagnana e Lunigiana nel giugno dell'anno 2013. I dati utilizzati per questo progetto sono tranquillamente reperibili sul web, ma il fine ultimo è quello di strutturarli in grafici e tabelle in modo da renderli fruibili in maniera semplice e in un formato accattivante. La presenza di articoli volti a descrivere in breve di cosa si sta parlando, quindi spiegare in termini semplici cos'è e come si scatena un terremoto, di che tipo è la scossa in questione e quali sono state le sue conseguenze, ha come finalità quella di completare le informazioni fornite dai grafici. Viceversa, sono i grafici stessi, con i loro dati e l'oggettività che ne deriva, a cercare di bilanciare la possibile, spesso inevitabile soggettività delle parole usate per descrivere la vicenda. L'applicazione dunque non vuole dare nuove definizioni o imporsi come risultato di una ricerca scientifica; vuole semplicemente descrivere un avvenimento e raccontare una storia, drammatica ma reale.

## **Descrizione dell'applicazione**

#### **Struttura:**

L'applicazione è articolata in tre pagine principali più una quarta, secondaria.

La prima pagina, Home, è la più breve. È composta da una presentazione che descrive l'obiettivo che ci proponiamo di raggiungere con il progetto e una breve descrizione di ciò che l'utente potrà trovarvi all'interno.

La seconda (seguendo l'ordine nel menù per computer, per cui vd. sezione "Grafica e multimedialità", a seguire) è una delle due pagine interattive, ed è chiamata "Mappa"; l'importanza di questa pagina verte, appunto, sulla mappa situata al suo interno. Sono presenti anche alcuni articoli volti a descrivere in termini semplici e non scientifici cos'è un terremoto, con alcune considerazioni emerse dalla mappa stessa.

La terza pagina, Applicazione, è il cuore dell'applicazione web. Qui l'utente ha due possibilità: può scegliere di visualizzare due grafici generali sulla distribuzione dei danni nei vari comuni e sul rapporto tra evacuazioni e rientri di persone dopo il terremoto; può inoltre optare per un grafico con la distribuzione dei vari tipi di danni per singolo comune. Il tutto è arricchito da considerazioni scritte riguardanti i grafici.

L'ultima pagina è una pagina extra, a cui è possibile accedere tramite il footer in basso (nella versione per pc) o tramite il menu "hamburger" laterale (nella versione per smartphone e tablet, per cui vd. nuovamente sezione "Grafica e multimedialità"). Qui sono presenti tutte le informazioni del caso, gli autori, copyright e le tecnologie utilizzati per la creazione di mappe e grafici.

#### **Grafica e multimedialità:**

Ogni pagina dell'applicazione è suddivisa in quattro sezioni; solo due, invece, se si considera l'interfaccia per dispositivi mobile. La prima sezione è composta da un'immagine di copertina realizzata con Photoshop a partire da una fotografia delle Alpi Apuane (le montagne che attraversano la Garfagnana), riprendendone il loro skyline; la seconda sezione è un menu, il cui effetto di sottolineatura è stato realizzato con transition, proprietà di CSS3; la terza sezione è il cuore dei contenuti, che con azioni di scrolling scorre verso il basso, facendo in modo che lo sfondo rimanga fisso. È stato inoltre applicato un effetto di trasparenza tra quest'ultimo e gli articoli delle pagine, rendendo la grafica più accattivante e moderna; l'ultima sezione è un footer, che rimane in posizione fissa, realizzato per creare un collegamento alla pagina dei "credits".

L'applicazione presenta tre tipi di interfacce: una per la visualizzazione sugli schermi dei dispositivi mobile, una per la visualizzazione su quelli dei tablet e una per i computer, realizzate con le media query di css. Quella per smartphone, oltre a un ridimensionamento responsive di ogni singola parte che compone l'applicazione, presenta, rispetto all'interfaccia per computer, un'immagine di copertina differente. Infatti, cambiando immagine per schermi più piccoli, si evita un'eccessiva perdita di risoluzione, rimanendo comunque in tema di sismi. Il punto di forza dell'interfaccia per dispositivi mobile, comunque, è la realizzazione di un menu, chiamato "hamburger" per la sua forma ormai universale con tre linee parallele che ricordano appunto un hamburger.

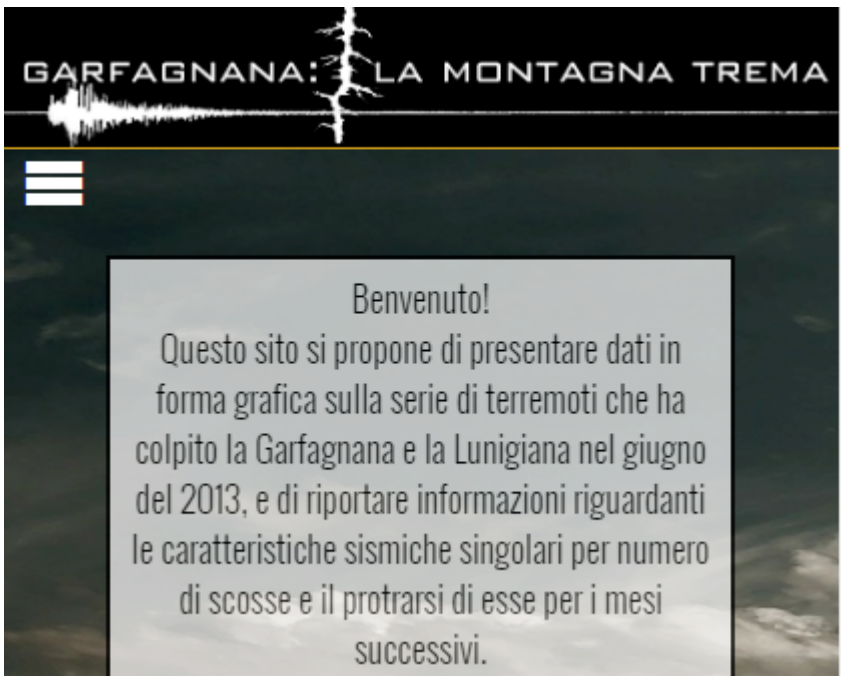

L'"hamburger", se cliccato, genera un menu laterale in un certo tempo, e nello stesso lasso di tempo il contenuto della pagina sfuma e poi scompare.

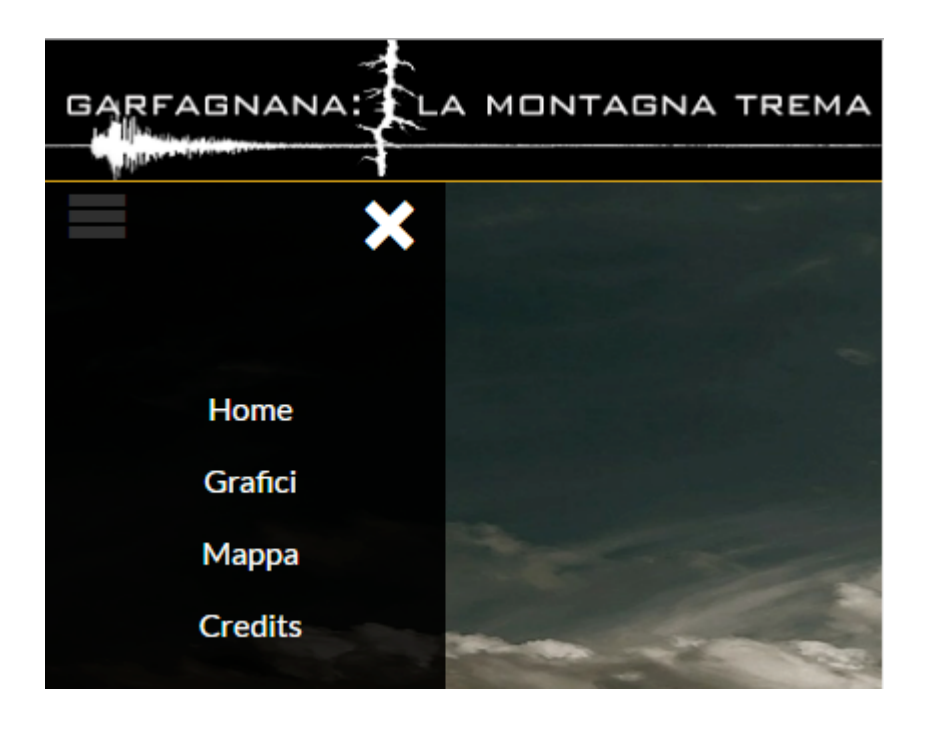

Questi ultimi effetti di animazione sono stati realizzati con jQuery, mentre il menu laterale è un semplice div, inizialmente posizionato fuori dalla pagina, che compare solo se l'utente clicca sul tasto del menu. I simboli del menu e della croce sono stati realizzati semplicemente includendo le icon-font di icomoon tramite inclusione di un documento extra di css. Ultima differenza tra i due tipi di interfacce, per touch screen e non, è l'eliminazione del footer nella visualizzazione per telefoni, nella quale il collegamento alla pagina dei "credits" è già una voce del menu a comparsa laterale.

L'applicazione è compatibile con tutti i browser standard. In particolare:

- Safari
- Google Chrome
- Microsoft Edge
- Mozilla Firefox

# **Descrizione dei dati**

I dati utilizzati, scaricati da DatiOpen.it, sono di tre tipi. Quelli relativi alla magnitudo e alla profondità dei vari terremoti, quelli relativi alle persone evacuate e quelli riguardanti i danni riscontrati negli edifici.

I dati relativi alla magnitudo e alla profondità delle scosse sono stati utilizzati per la creazione della mappa tramite API di Google Maps. È stato segnalato l'epicentro dei terremoti con magnitudo di almeno 3,5 gradi attraverso dei marker, utilizzando le coordinate geografiche fornite dai dati stessi. Inoltre, maggiore è la magnitudo e più ampia sarà la circonferenza colorata di rosso che circonda il marker. La mappa è interattiva: cliccando sui marker si avrà infatti la possibilità di generare una infowindow con informazioni sulla magnitudo del terremoto indicato dal marker, sul luogo, la profondità e il giorno in cui è avvenuto. Questi dati sono stati rielaborati leggermente con google refine e si è mantenuto perlopiù la struttura originale. L'unica aggiunta fatta riguarda l'inserimento del nome della zona o comune in cui è stata rilevata la scossa.

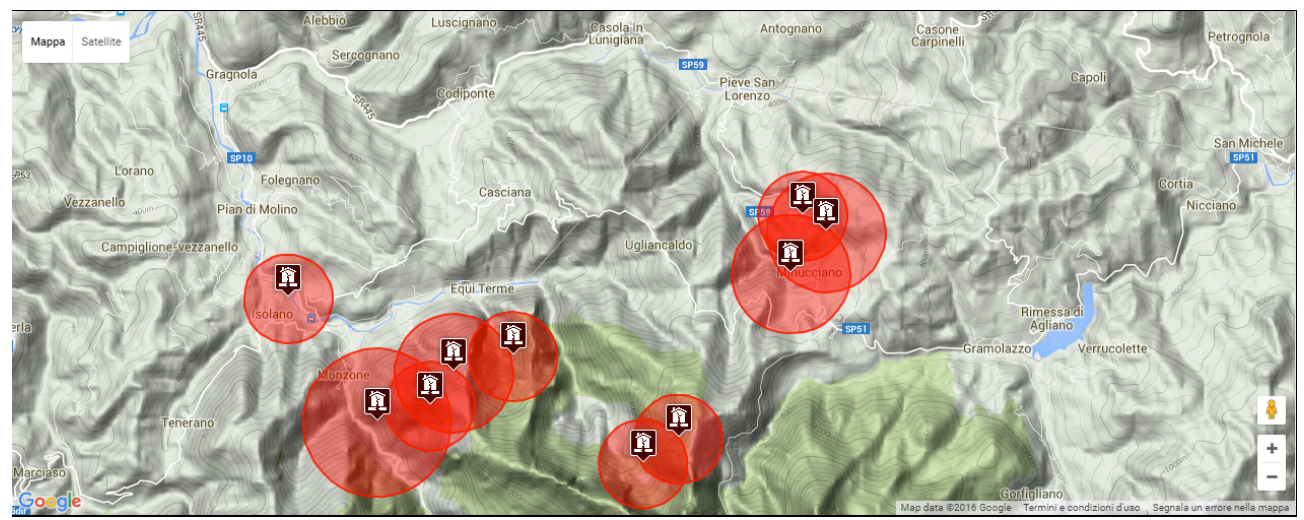

I dati relativi alle persone evacuate mostrano una panoramica generale del numero, appunto, delle persone, degli anziani e dei nuclei famigliari evacuati e quanti, per ognuno di questi, sono rientrati. Questi dati sono stati strutturati in un grafico a colonne che dà una panoramica generale del tutto. In questo caso la rielaborazione dei dati con google refine è stata un po' più profonda. Sono stati eliminati campi della tabella ritenuti superflui: il nome della regione, considerato poco importante perché tutti i comuni in esame sono situati in Toscana, e la sigla della provincia, ritenuta non necessaria per il tema che si è scelto di sviluppare.

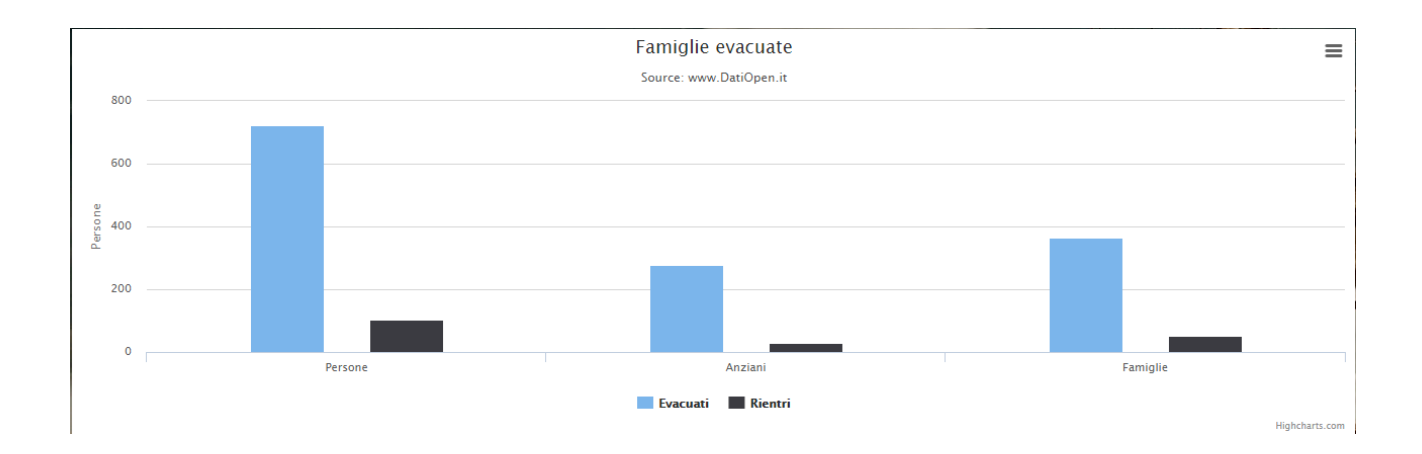

I dati che riguardano i danni riscontrati negli edifici sono i più complessi. Sono strutturati in tre tabelle, ognuna delle quali descrive uno di tre livelli di gravità dei danni, quello basso, quello medio e quello alto. Ognuna di queste tre tabelle contiene il numero di edifici che hanno riscontrato almeno un danno per ogni comune delle province di Lucca e Massa Carrara, e la loro estensione. Come descrive DatiOpen.it, questi dati si riferiscono alle schede AeDES(pronto intervento e agibilità per edifici ordinari nell'emergenza post-sismica). Nell'applicazione sono stati strutturati in due grafici a colonne; uno di essi compare dopo la scelta "Generali" tra i due bottoni radio nella pagina "Applicazione", e mostra il numero totale di edifici danneggiati per i comuni nei quali almeno un edificio ha riscontrato danni. Per questo motivo non sono stati inseriti tutti i comuni in provincia di Lucca o Massa Carrara: in buona parte di essi, infatti, non è stato registrato alcun tipo di danno; questo per fare in modo che l'impatto dell'utente con i dati sia più diretto. Inoltre c'è un'ulteriore considerazione da fare per questo grafico; nell'asse delle ordinate è stato stabilito un limite di quattrocento anche se i comuni in cui è stato rilevato il maggior numero di danni totali, nello specifico Casola in Lunigiana, Fivizzano e Minucciano, ne contano molti di più: 517 per Minucciano, 879 per Fivizzano e ben 1349 per Casola in Lunigiana. Questa scelta è stata fatta perché altrimenti dati numerici più piccoli non avrebbero avuto risalto.

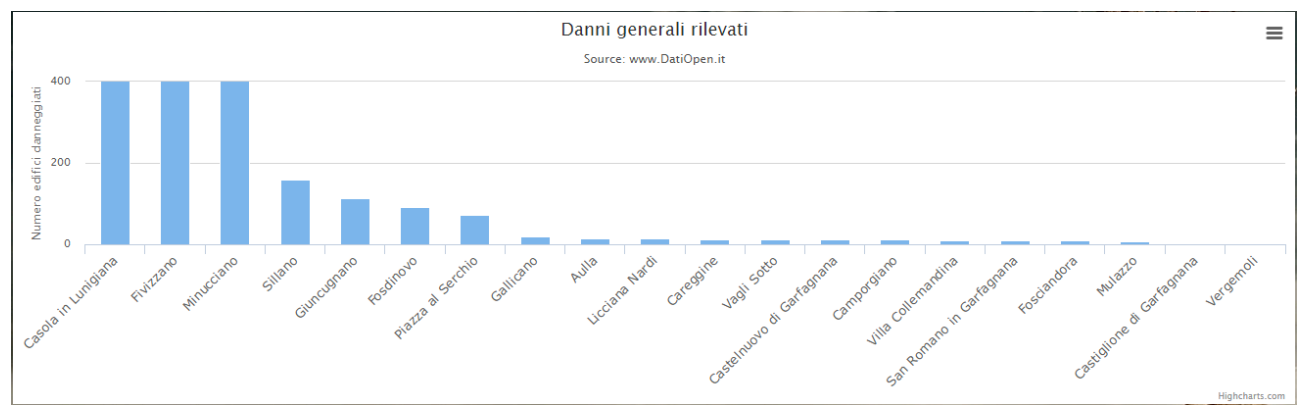

L'altro grafico che utilizza i dati riguardanti i danni degli edifici compare dinamicamente. Una volta cliccato il bottone radio "Per comune", appaiono altri due bottoni in cui è possibile scegliere una delle due province, Lucca o Massa Carrara; in seguito comparirà un menù a tendina che genera i comuni possibili a seconda della provincia selezionata. Effettuata la scelta comparirà il grafico che mostra quanti edifici hanno registrato danni leggeri, medi o gravi in quel comune. Per ogni livello di gravità dei danni ci sono tre colonne che indicano, da sinistra a destra, quanti danni coprono meno di un terzo della superficie degli edifici, quanti tra un terzo e due terzi della superficie e quanti oltre due terzi. Anche in questo caso i dati sono stati rielaborati con google refine eliminando il nome della regione e la sigla della provincia.

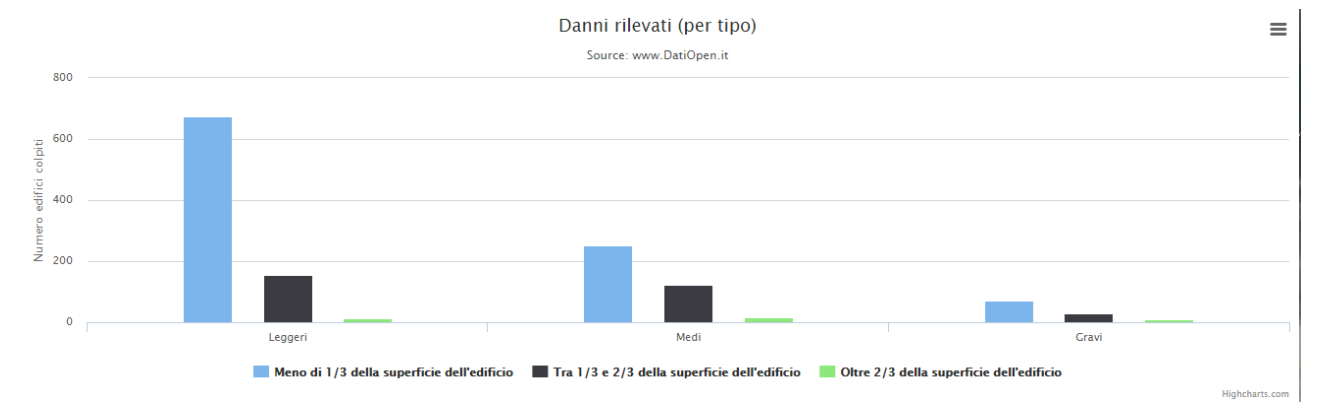

#### **Storia dell'arte**

Considerato l'argomento dell'applicazione, uno dei principali siti con il quale è possibile confrontarsi è quello dell'INVG terremoti, che, tra i tanti, affronta anche il terremoto in Garfagnana e Lunigiana avvenuto nel Giugno del 2013. I punti a favore di questo sito sono sicuramente la grande quantità di dati, presenti visivamente su apposite cartine geografiche; queste ultime, però, sono fisse e non dinamiche come quelle della nostra applicazione. Tra i punti a sfavore dell'INVG terremoti c'è sicuramente la grafica, non molto accattivante.

Questo è il link del sito: https://ingvterremoti.wordpress.com/tag/terremotogarfagnana/.

Un altro sito da tenere in considerazione è www.portaleabruzzo.com, anche se l'obiettivo è chiaramente diverso da quello della nostra applicazione, che ha come scopo quello di presentare una descrizione di tipo informativa dell'evento, con un occhio di riguardo sulle considerazioni di tipo giornalistico delle sequenze sismiche

dell'evento in esame; il portale d'Abruzzo ha come unico obiettivo quello di segnalare con estrema precisione e rapidità di aggiornamento l'esatta magnitudo e ubicazione dei terremoti in tutta Italia, anche di quelli non avvertibili dall'uomo. Anche in questo caso la grafica non è accattivante e non sono presenti articoli di data journalism.

Possono infine essere presi in considerazione i più importanti portali sulla Garfagnana, come www.garfagnana.it o www.turismo.garfagnana.eu, entrambi molto ampi e destinati a un pubblico più vasto, graficamente ineccepibili, ma nuovamente con altri obiettivi: sono siti nati a scopo turistico, che analizzano altri aspetti della Garfagnana.

#### **Conclusioni e considerazioni**

"Garfagnana: la montagna trema" è un portale settoriale, tratta di un argomento nello specifico e non vuole allargarsi di più. La cosa ha i suoi pregi e i suoi difetti: sicuramente, la non generalità dell'argomento ha come conseguenza una maggiore difficoltà nella formazione di una vera e propria concorrenza. Invero il rischio è quello di rimanere troppo settoriale e subire il peso di questa scelta nel tempo. Per rimediare a ciò, una futura innovazione da apportare al progetto potrebbe essere quella di includere tutti i terremoti della Garfagnana, magari aggiornando i dati nel tempo, come accade con il portale d'Abruzzo, diventando così il punto di riferimento sugli eventi sismici in Garfagnana.

Nondimeno, l'obiettivo che questa applicazione si propone è raggiunto nel momento in cui il maggior numero degli interessati possa fruire dei dati liberamente e in modo oggettivo, interagendo con i grafici e avendo a disposizione una lettura che offra un'informazione di tipo descrittivo dell'evento in esame.

Le conclusioni che sono esposte nell'articolo finale fanno una panoramica di tutto quel che si è detto precedentemente, con l'osservazione diretta dei dati da parte di una persona esterna, che non ha vissuto in prima persona la tragedia e che può, in parte, proporsi con una oggettività che un abitante della Garfagnana o della Lunigiana, in particolar misura nei centri in cui si sono verificate le scosse con magnitudo più elevata, non riuscirebbe a mostrare.

I due versi della poesia "Mia vita, a te non chiedo" di Eugenio Montale citati in conclusione sono altamente significativi, perché le sequenze sismiche del giugno 2013 non sono nient'altro che questo: un colpo di fucile nel silenzio della campagna.

#### **Fonti**

I dati utilizzati per la mappa e i vari grafici sono stati scaricati dal portale italiano www.datiopen.it, al al seguente link http://www.datiopen.it/it/catalog/sisma%20apuane. 

Le informazioni utilizzate per la scrittura degli articoli sono state ottenute da alcuni articoli di www.ingvterremoti.wordpress.com e da portali di informazione come Repubblica.it e Corriere.it. Tutte le informazioni sono state rielaborate secondo conoscenze personali e arricchite di considerazioni

La definizione e la descrizione del funzionamento di un terremoto sono rielaborazioni e semplificazioni di quelle presenti nella pagina riguardante i terremoti di www.wikipedia.it.